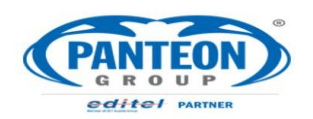

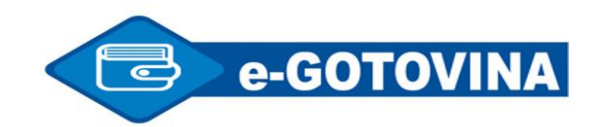

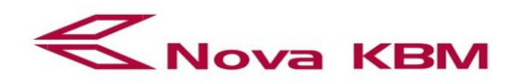

Stran: 1

## **Uporabniška navodila: Polog gotovine**

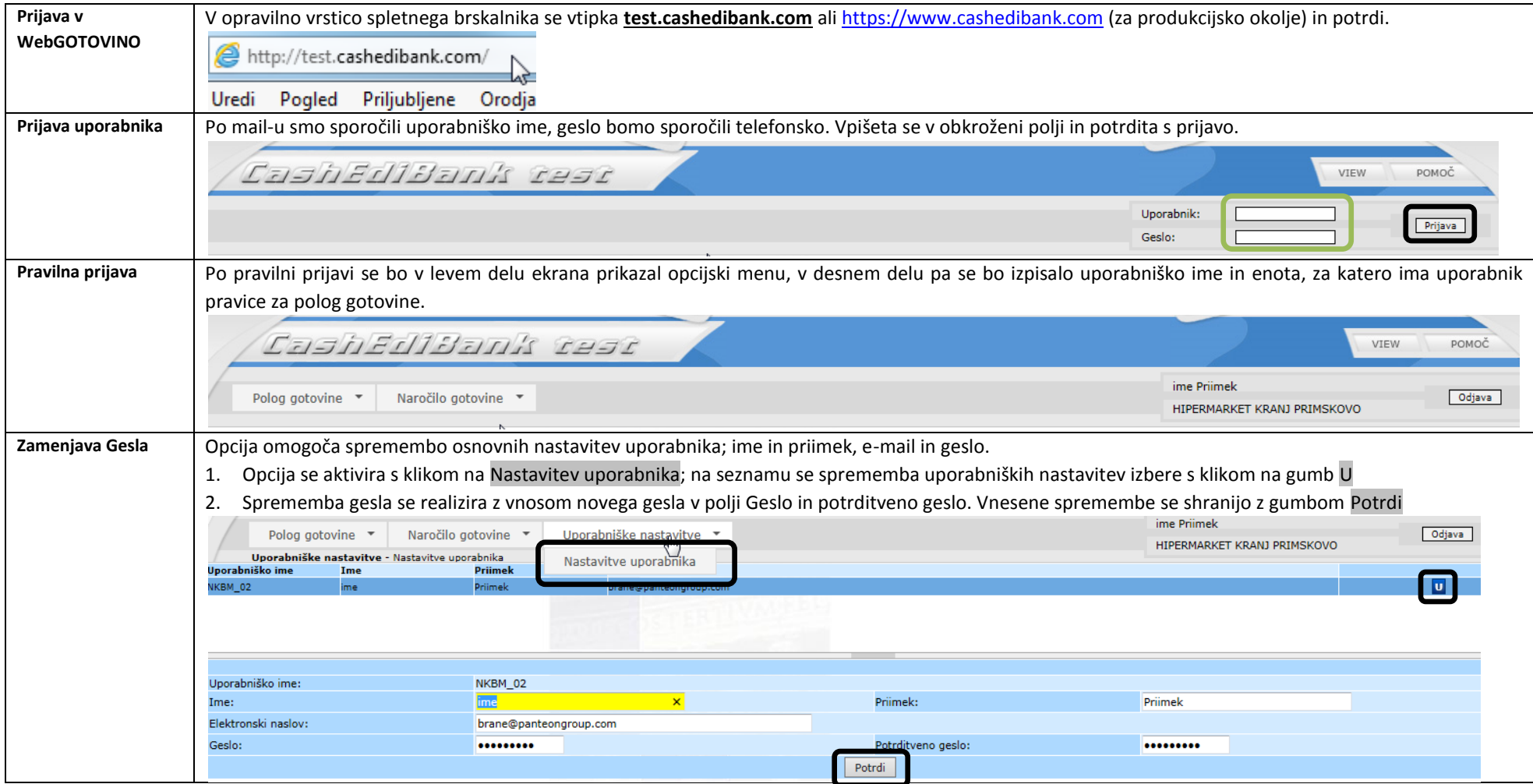

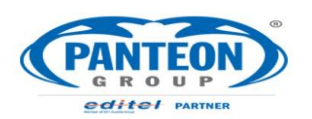

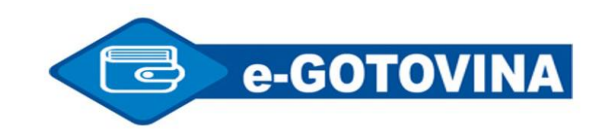

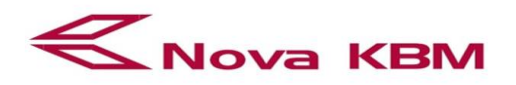

Stran: 2

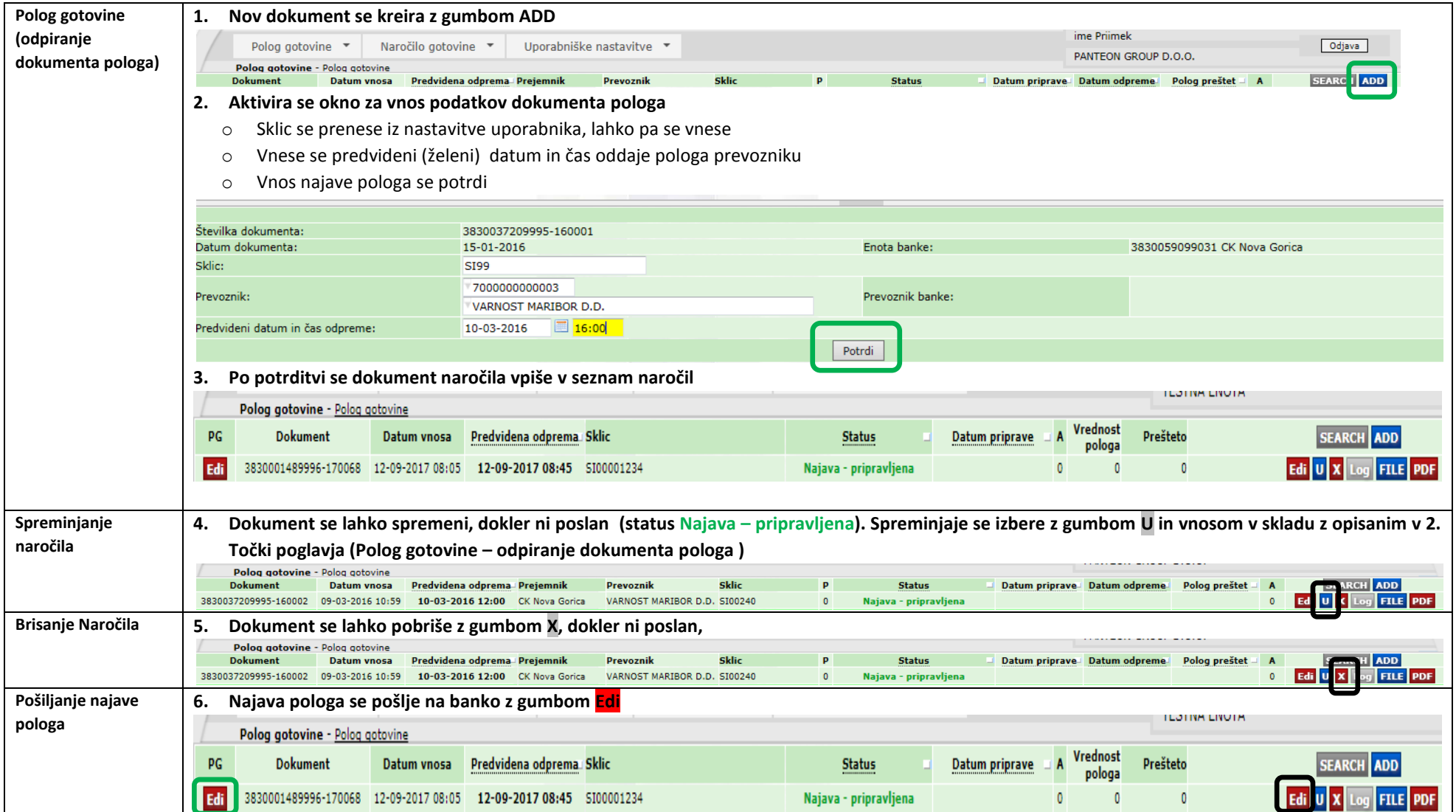

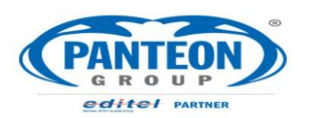

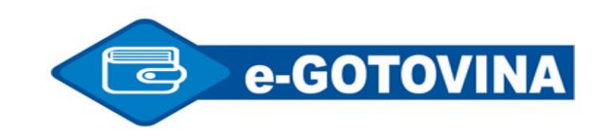

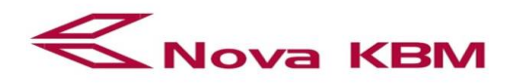

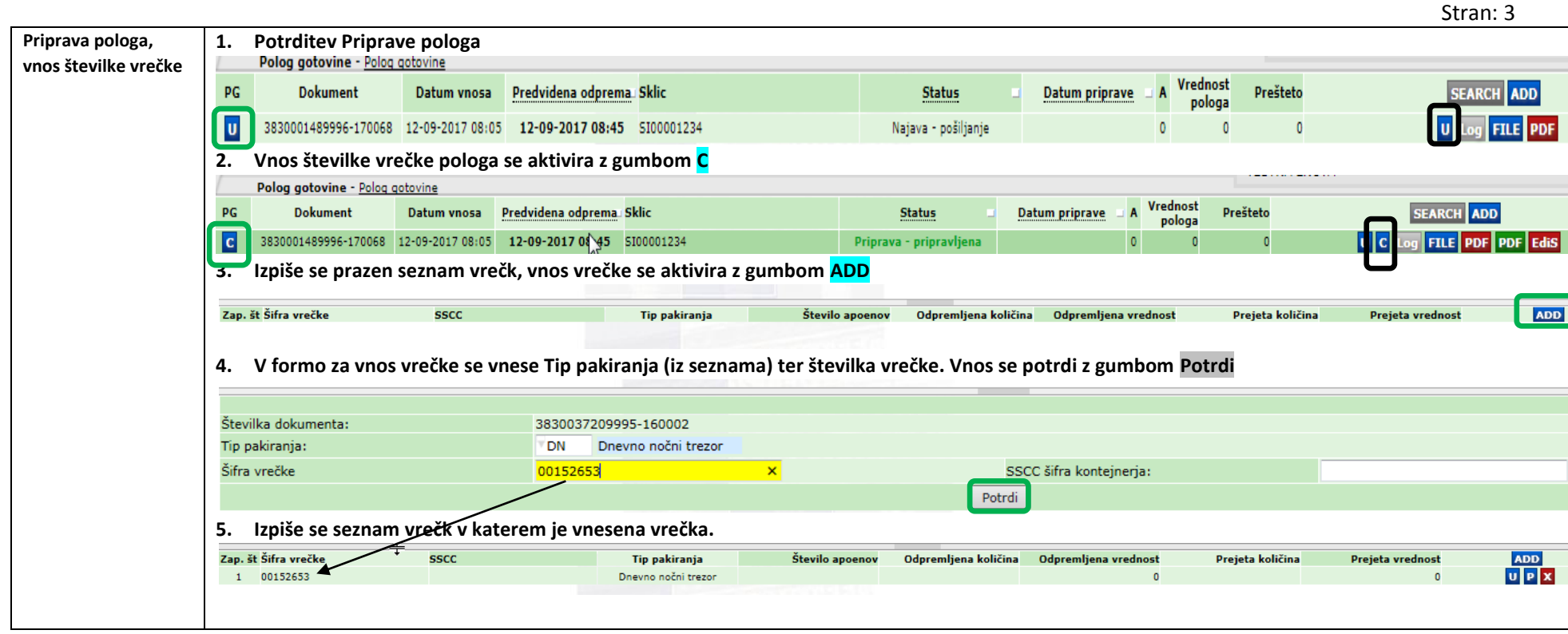

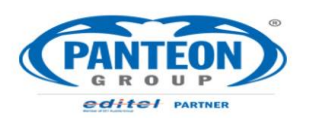

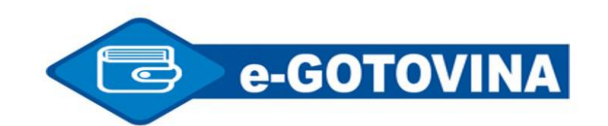

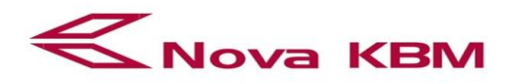

Stran: 4 **Vnos apoenov 1. V seznamu vrečk se aktivira vnos apoenov z gumbom P gotovine v vrečki** Zap. št Šifra vrečke **SSCC Tip pakiranja** Število apoenov Odpremljena količina Odpremljena vrednost Prejeta količina Prejeta vrednost 儡 **(enak postopek velja**  1 00152653 Dnevno nočni trezor **za spreminjanje) 2. Izpiše se prazen seznam apoenov (specifikacija gotovine), vnos količine po apoenih se aktivira z gumbom ADD** Valuta **GTIN** Apoen Kol. Vred. Prev. kol. Prev. vred. **ADD 3. V seznam apoenov se vnese količina oddane gotovine za vsak apoen. Vrednost oddaje gotovine se ažurira takoj po vnosu količine** 7.500.00  $\land$ Vrednos EUR 500 Količina:  $\sum$ EUR 200 Količina:  $10$ EUR 100 Količina:  $30$ EUR 50 Količina: EUR 20 Količina: EUR  $10$  Količina: EUR 5 Količina: **4. Po vnosu količine po apoenih se vnos zaključi z gumbom POTRDI**  $7.500.00 \sim$ Vrednost EUR  $0.2$  Količina: EUR 0.1 Količina: EUR  $0.05$  Količina: EUR  $0.02$  Količina: EUR  $0.01$  Količina:  $\mathbb{Z}$  $EUR - E$ Valuta: **POTRDI 5. Seznam apoenov v vrečki se osveži. ADD** Valuta **GTIN** Apoen Kol. Vred. Prev. kol. Prev. vred.  $\frac{1}{\sqrt{x}}$ 2.500,00 EUR 4107001003453 500,00  $\overline{\mathbf{5}}$ 200,00  $10$ 2.000,00 EUR 4107001002913  $\overline{\mathsf{u}}$  x EUR 4107001002371 100,00 30 3.000,00

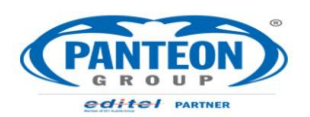

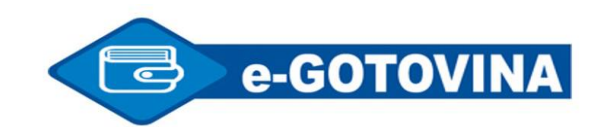

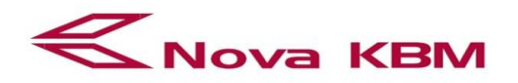

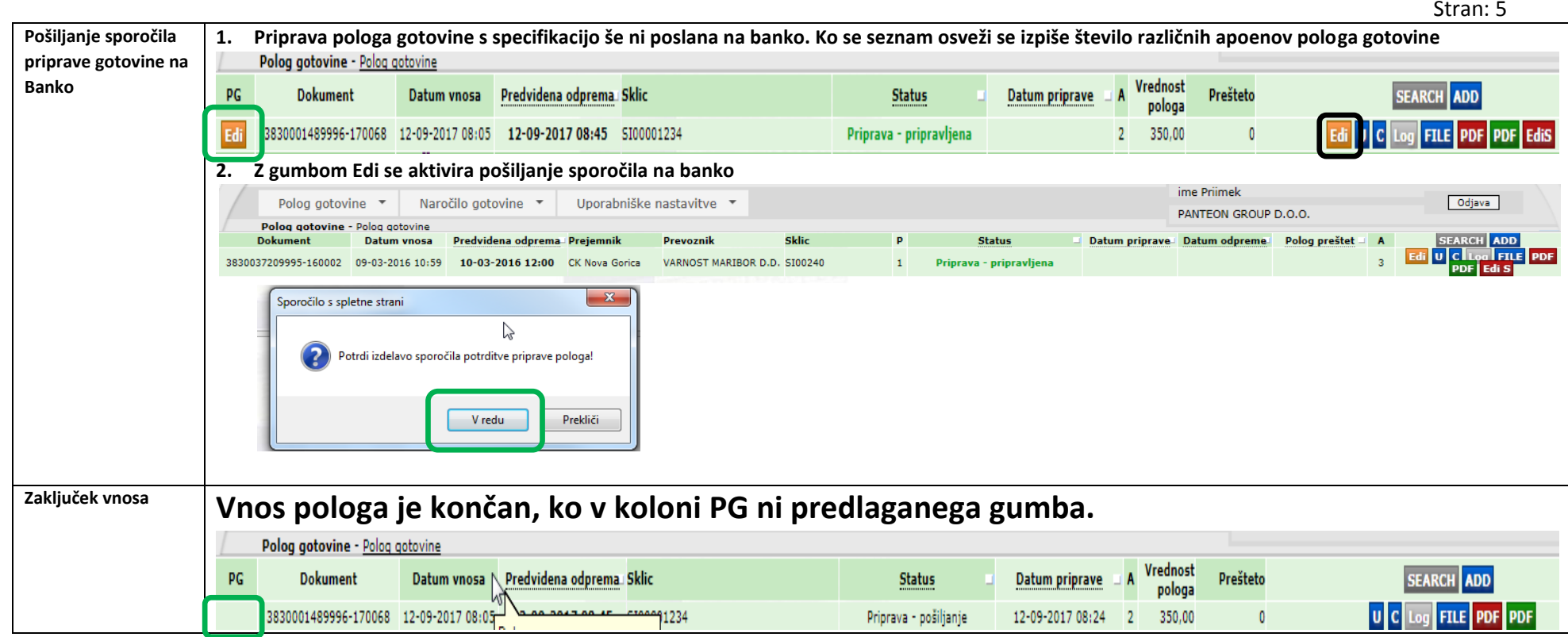

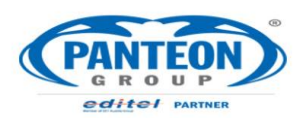

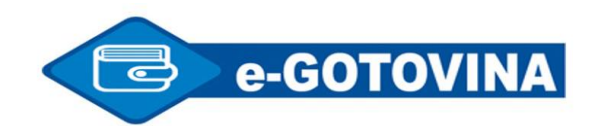

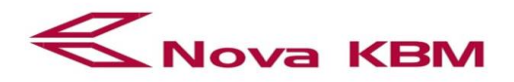

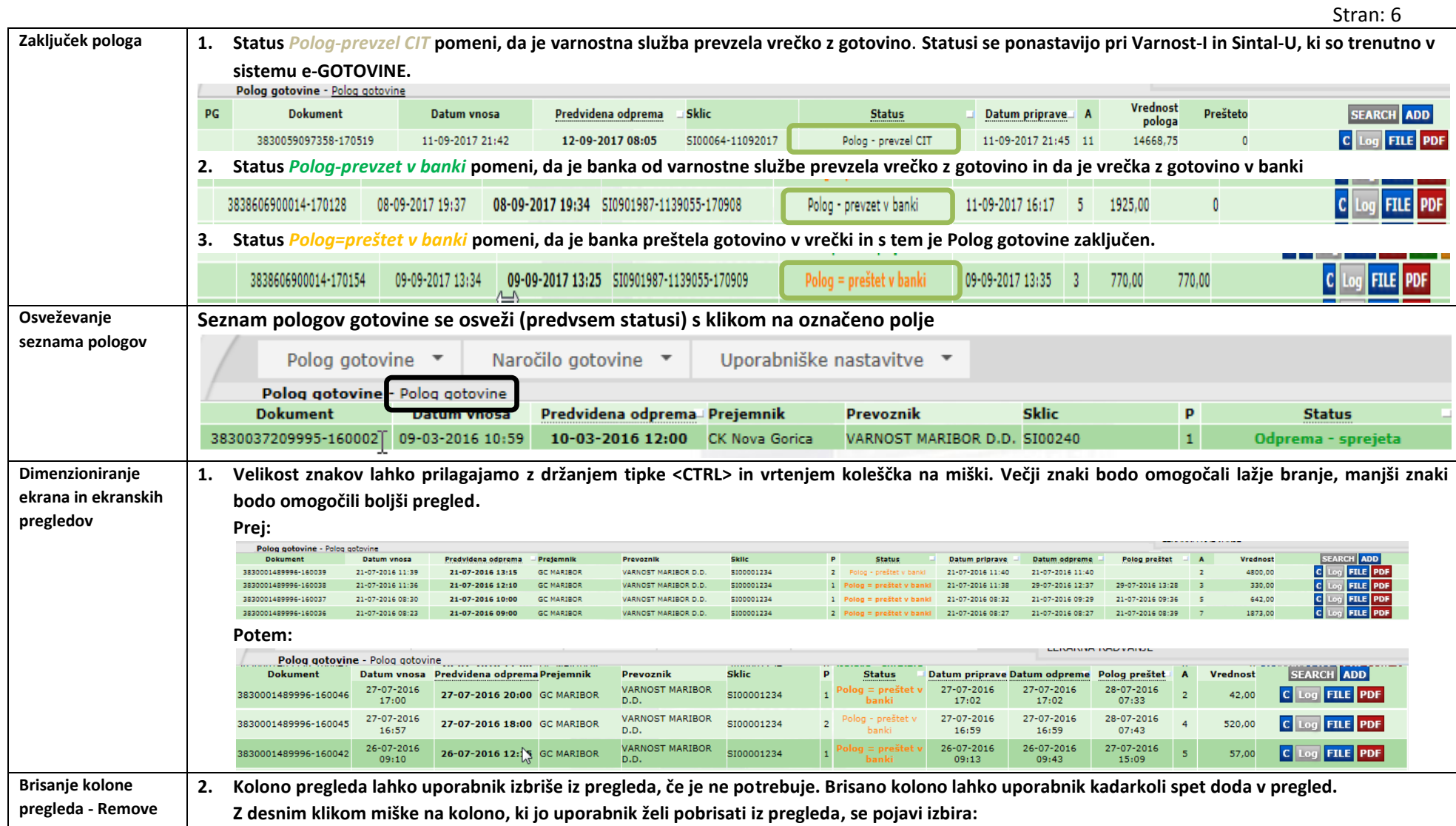

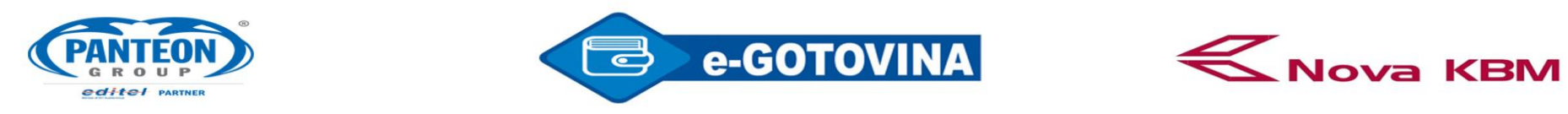

Stran: 7

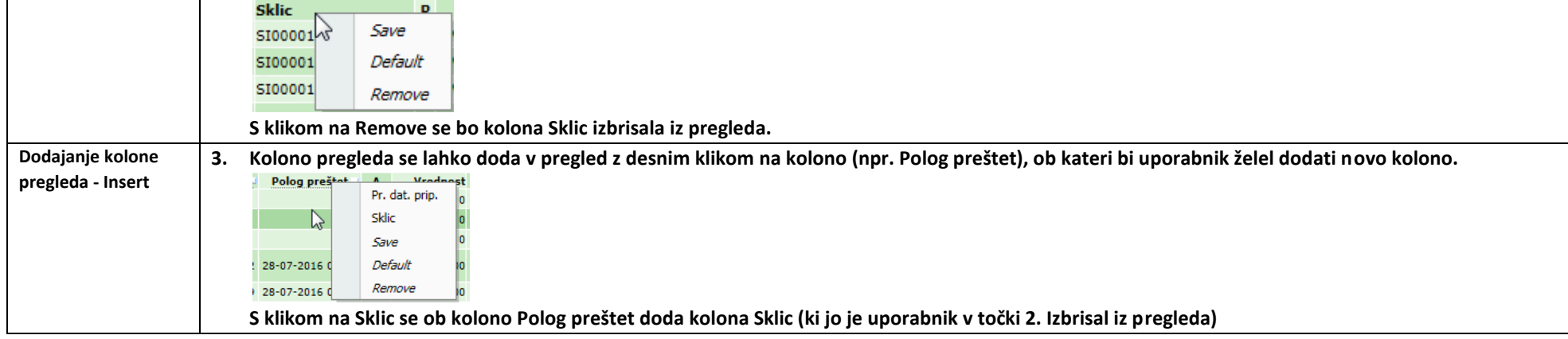